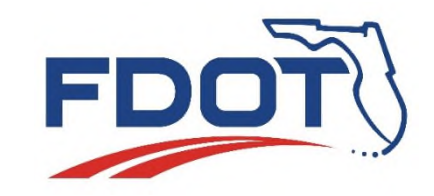

**Florida Department of TRANSPORTATION**

# **Introducing** *Grant Application Process* **or "GAP" System**

Florida Department of Transportation Offices of Design, Planning, Program Management, Safety and Strategic Development

### **MENU BAR QUICK TIPS!**

## DOWNLOAD HANDOUTS HERE!

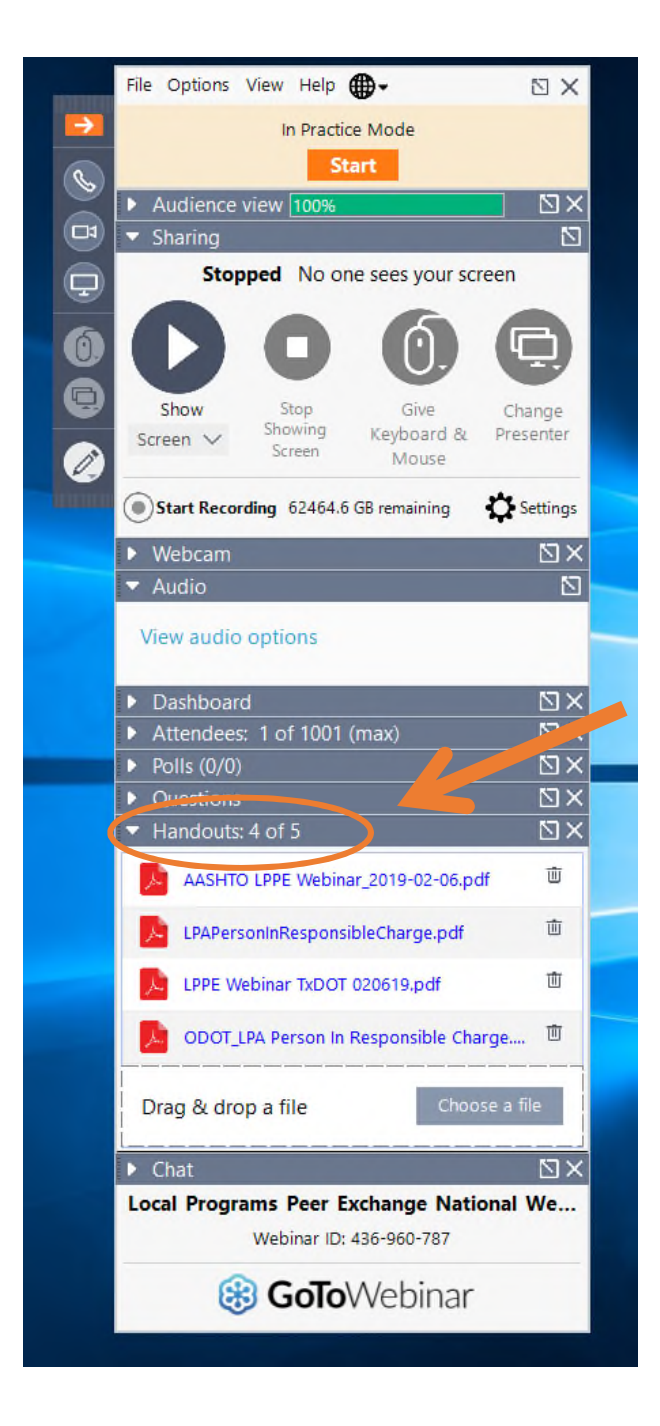

### **MENU BAR QUICK TIPS!**

We recommend dialing in on your phone for best audio quality. The # is found under the "Audio" option.

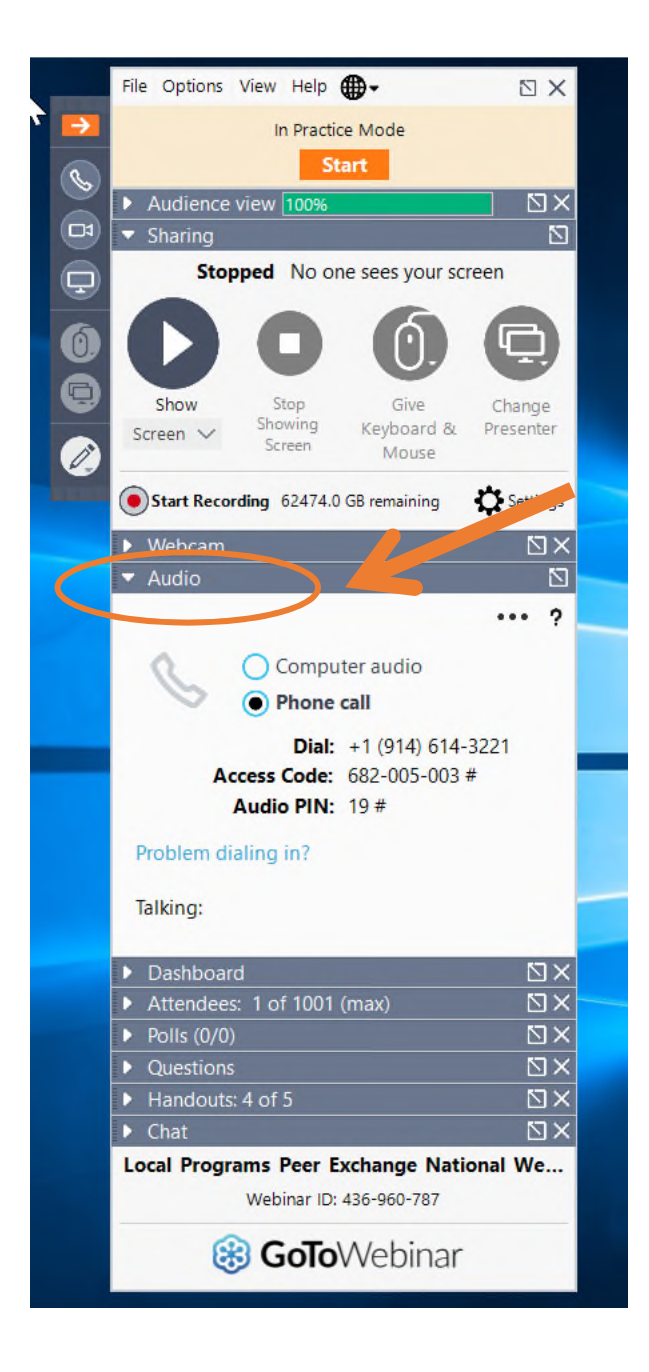

### **MENU BAR QUICK TIPS!**

Type a question under the "Question" or the "Chat" tabs. You may choose to ask privately or publicly.

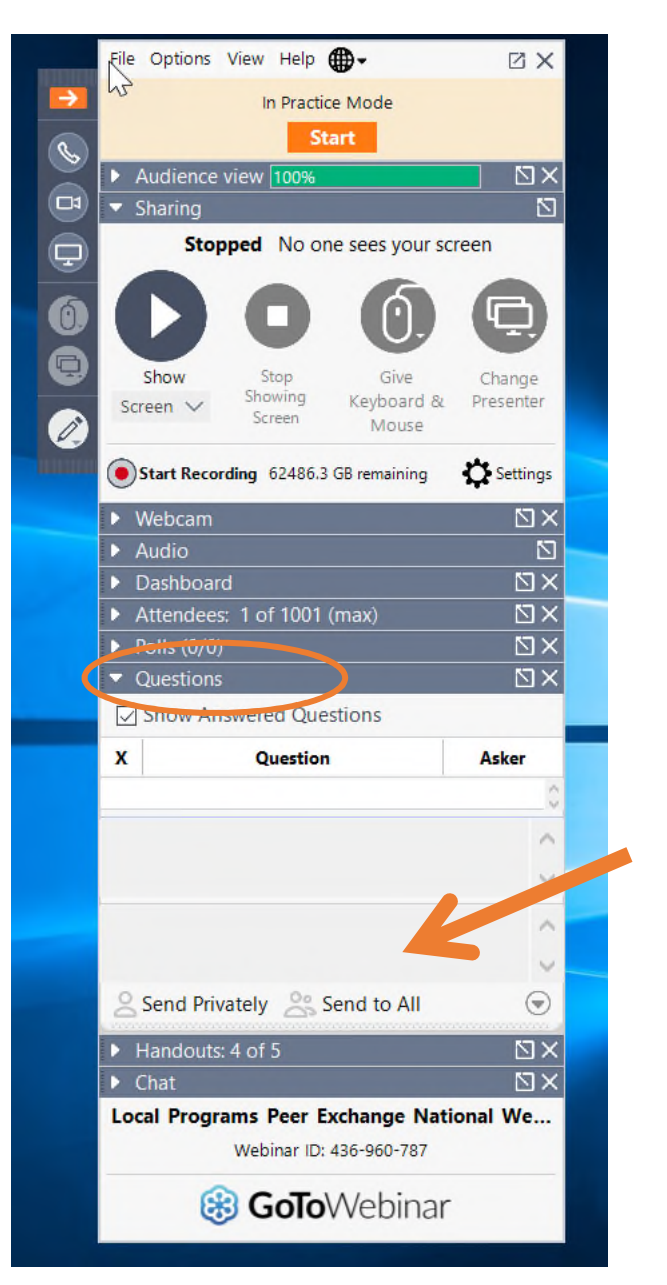

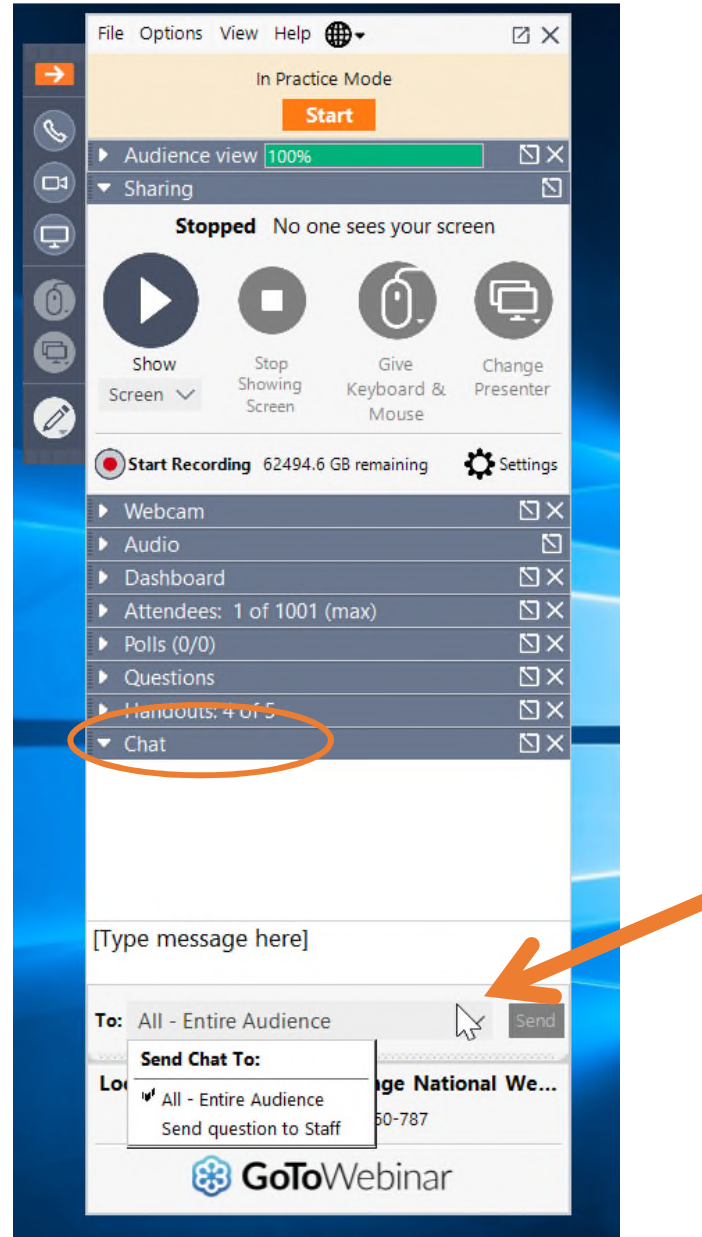

## **Agenda**

- Identified grant programs utilizing GAP
- GAP Development & Implementation Timeline-Phases 1 & 2
- How do I obtain login credentials?
- Where do I log in?
- Where do I access program area applications?
- How do I submit project applications?
- What happens once I submit a project application?

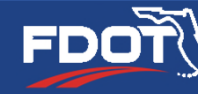

### **What Grant Programs are included?**

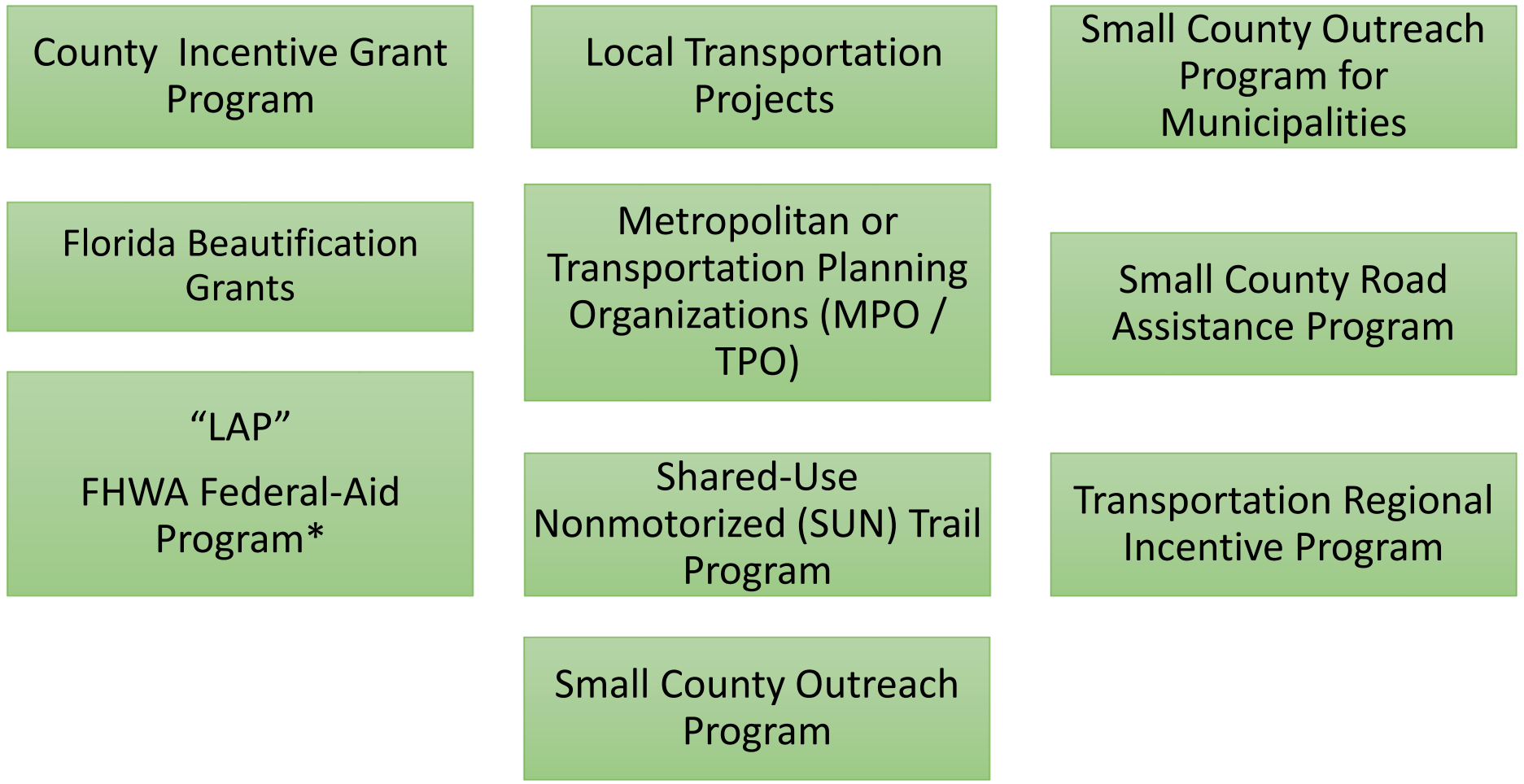

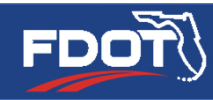

### **What Grant Programs are included?**

Various Federal-Aid Highway Program Areas

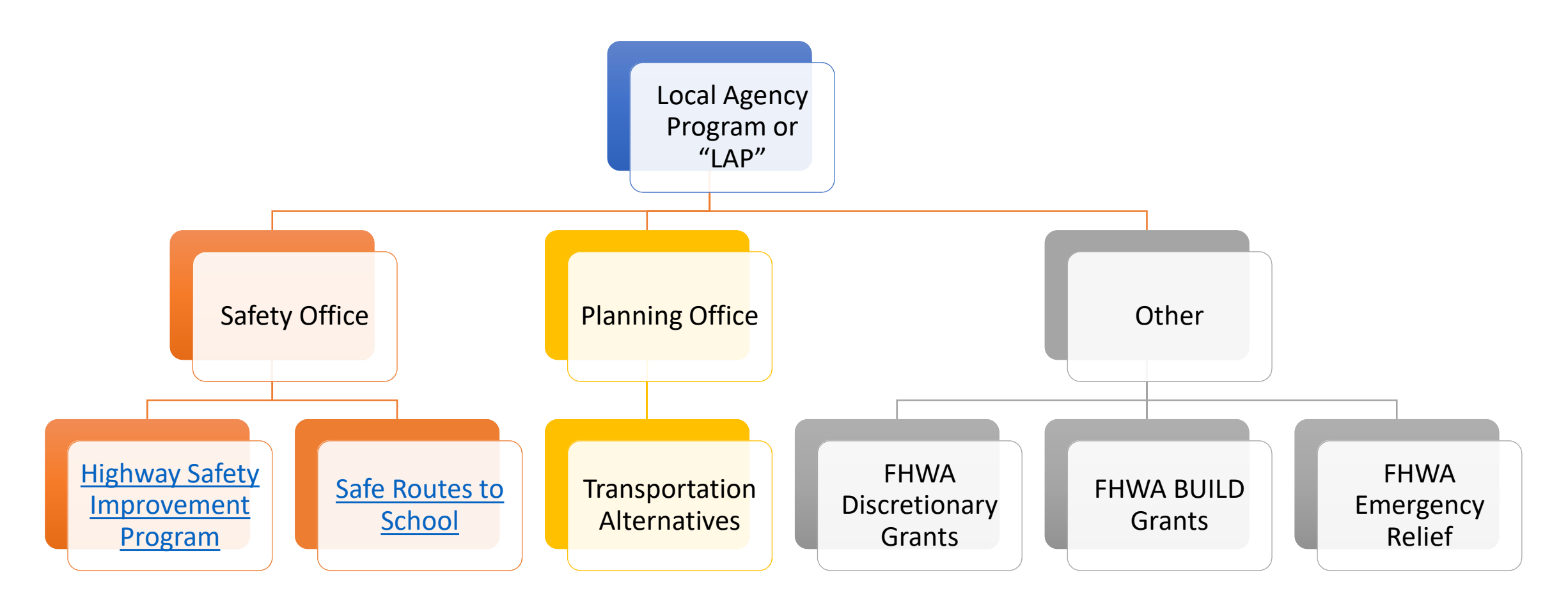

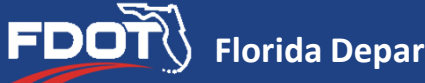

### **GAP Development & Implementation Timelines- FY 2020**

*Phase 1 Development Complete January 2019.* System available to receive & store local agency project applications.

> *Phase 1 Implementation In Process FY 2020.* Staggered implementation of grant programs requiring project applications be submitted via GAP.

> > *Phase 1 Program Application Cycles Utilizing GAP FY 2020:*

- Sept. 1- Safe Routes to School
- Sept. 1- Florida Beautification Grants
- Oct. 1- Shared Use Nonmotorized (SUN) Trail
- Dec. 1- Small County Outreach and Small County Road Assistance Programs

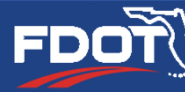

### **GAP Development & Implementation Timelines- FY 2021**

*Phase 1 Implementation Continues in FY 2021.*

*Phase 1 Implementation Anticipated FY 2021.* Continue staggered implementation of grant programs requiring project applications be submitted via GAP.

> *Phase 1 Program Application Cycles Utilizing GAP FY 2021:* Cycle Dates TBD- County Incentive Grant Program, Transportation Alternatives, Transportation Regional Incentive Program

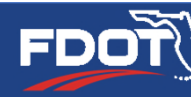

### **GAP Development & Implementation Timelines- FY 2021**

*Phase 2 Development In Process FY 2019 through FY 2020.* System development is underway for the project management module in GAP.

Phase 2 Anticipated Completion June 30, 2020.

*Phase 2 Implementation Anticipated FY 2021.*

Effective July 1, 2020: Each grant program's funded projects will utilize GAP for project management, including invoicing and documentation collection and review.

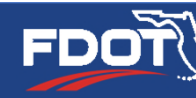

- $\triangleright$  Due to the ongoing design and development of unique user permissions as part of GAP Phase 2, consultants working for Local Agencies will not be able to access GAP until Phase 2 is complete.
- $\triangleright$  Local agencies submitting project applications for grant programs utilizing GAP in FY 2020 (now) will need to have at least one staff person from their agency obtain user credentials in order to upload and download the application materials.

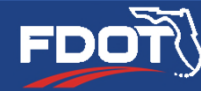

- $\triangleright$  Dashboard content and view is not unique to the user/person in Phase 1. It is unique to the local agency each user is assigned to.
- $\triangleright$  Upon the completion of Phase 2, accessibility to a local agency's specific content may be limited for a user/person.

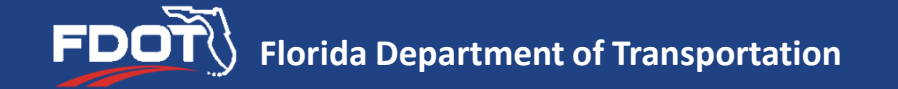

Once GAP is ready to add consultant users, upon the completion of Phase 2 of development-

Consultants working for local agencies will have limited permissions to each agency's information in GAP due to storage of:

- Confidential information protected under *United States Code*
- $\triangleright$  Project development & scoping information that would allow for an unfair advantage for consultants pursuing local contracts

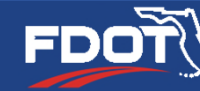

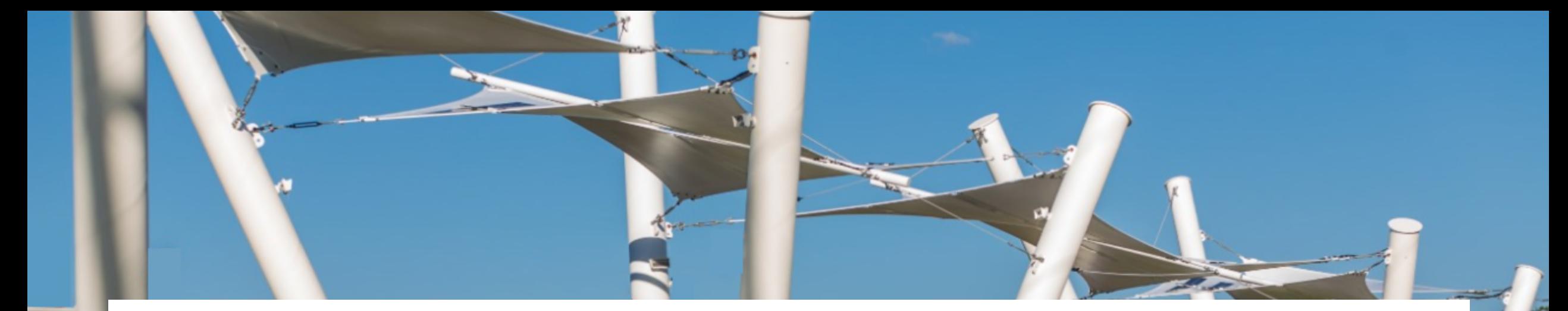

## **To Access GAP** Click here: https://www.flgap.com/

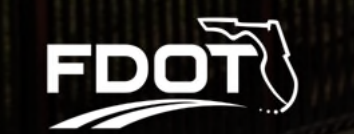

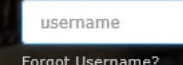

Create Password Forgot Password?

Log In

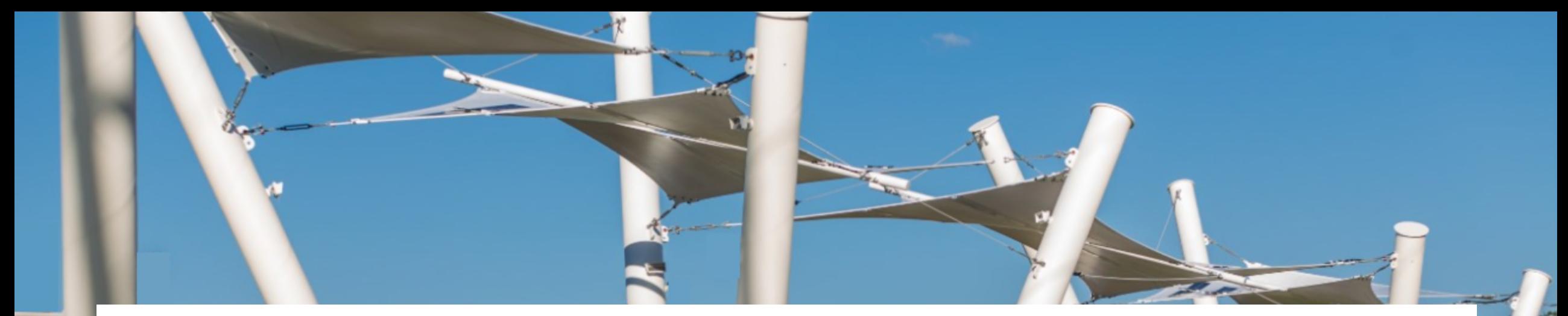

## Login to GAP to download application materials and to submit your project applications: https://www.flgap.com/

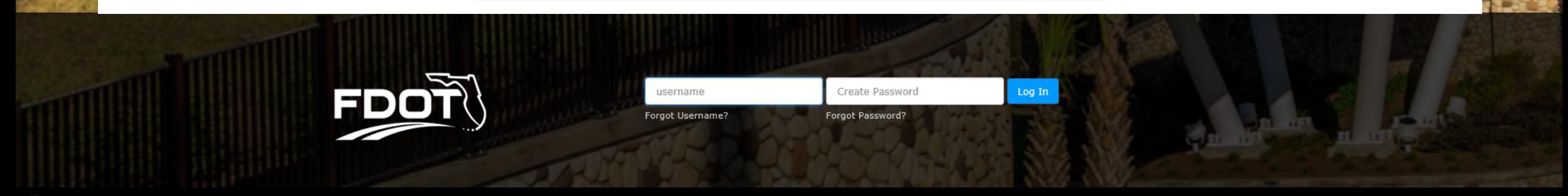

# All current local agency staff who have access to LAPIT will have access to GAP October 1, 2019!

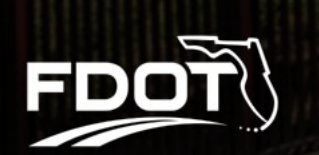

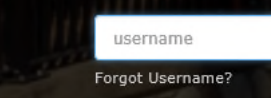

orgot Password

## New local agency users obtain login credentials by:

- 1. Submit a "create new user" request from GAP homepage (Available Oct. 1).
- 2. Requesting access from their District project manager.
- 3. Requesting another local agency user add their contact info to GAP which can then be activated by FDOT staff.

### **Logging in for the First Time**

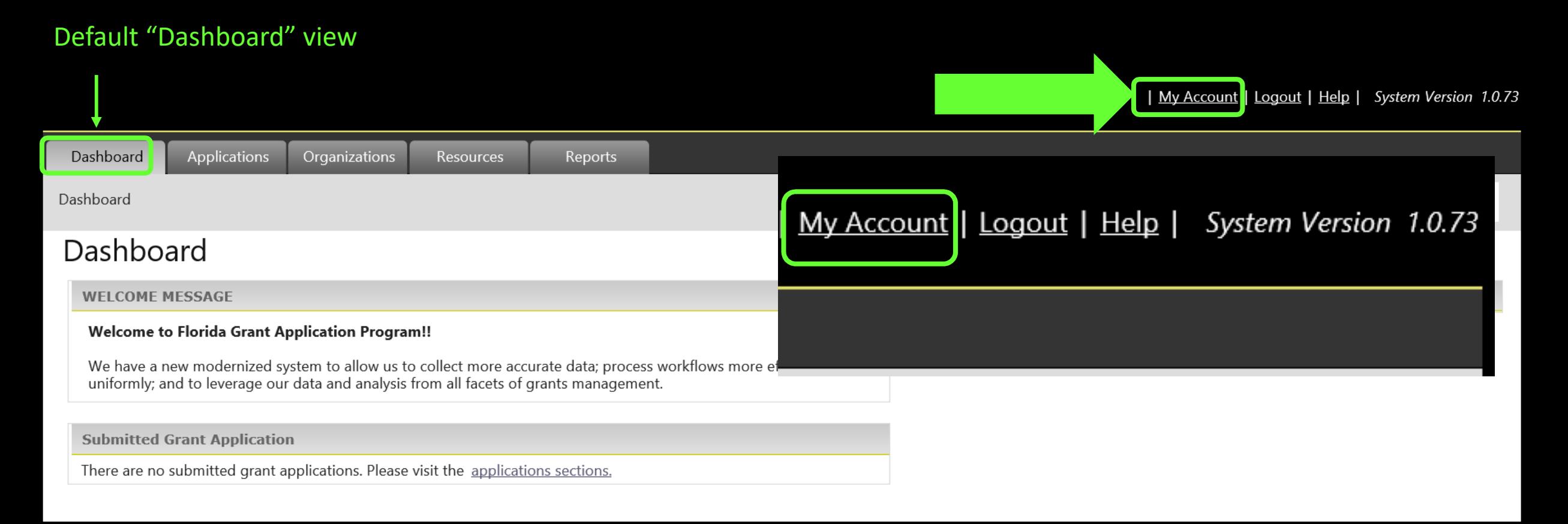

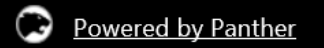

BCG Support Center: 888-238-9707 | Accessibility Info | Contact Support

#### My Account Tab- Local Agency Users verify & edit account information on first login!

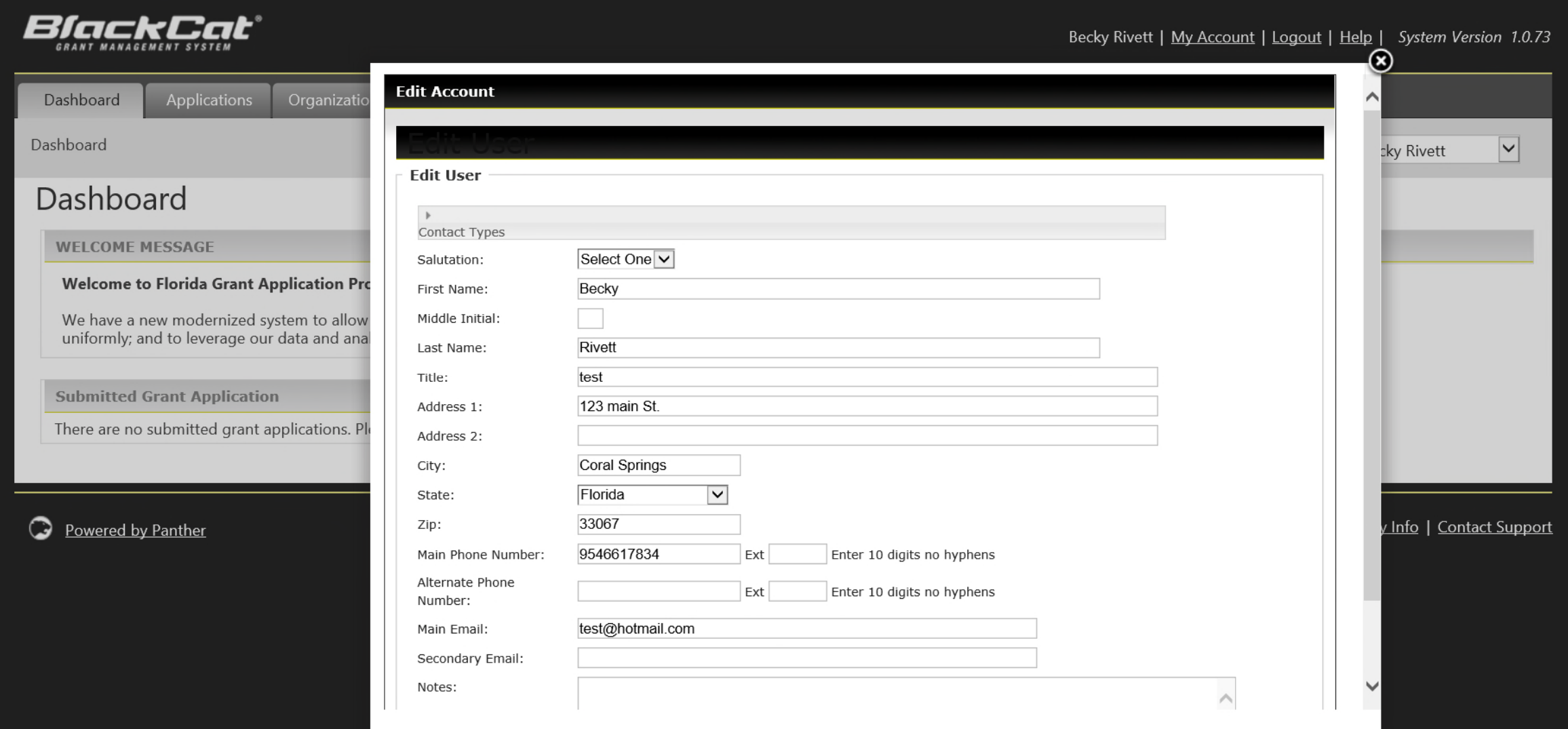

#### Organizations Tab- More housekeeping! Please click to verify your local agency or "organization" info is correct.

| My Account | Logout | Help | System Version 1.0.73

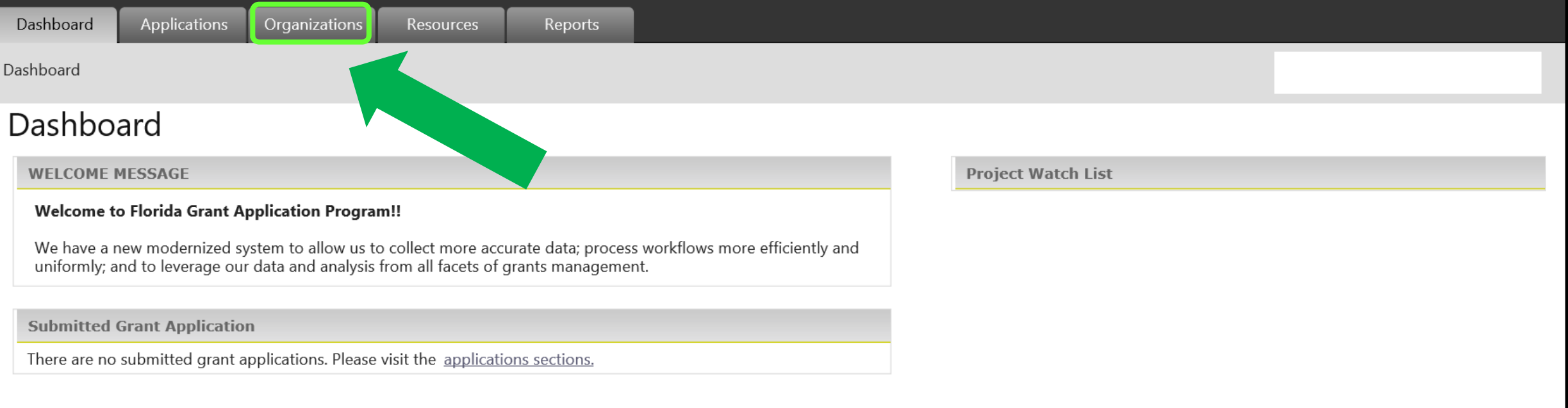

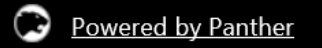

BCG Support Center: 888-238-9707 | Accessibility Info | Contact Support

### Organizations Tab- housekeeping

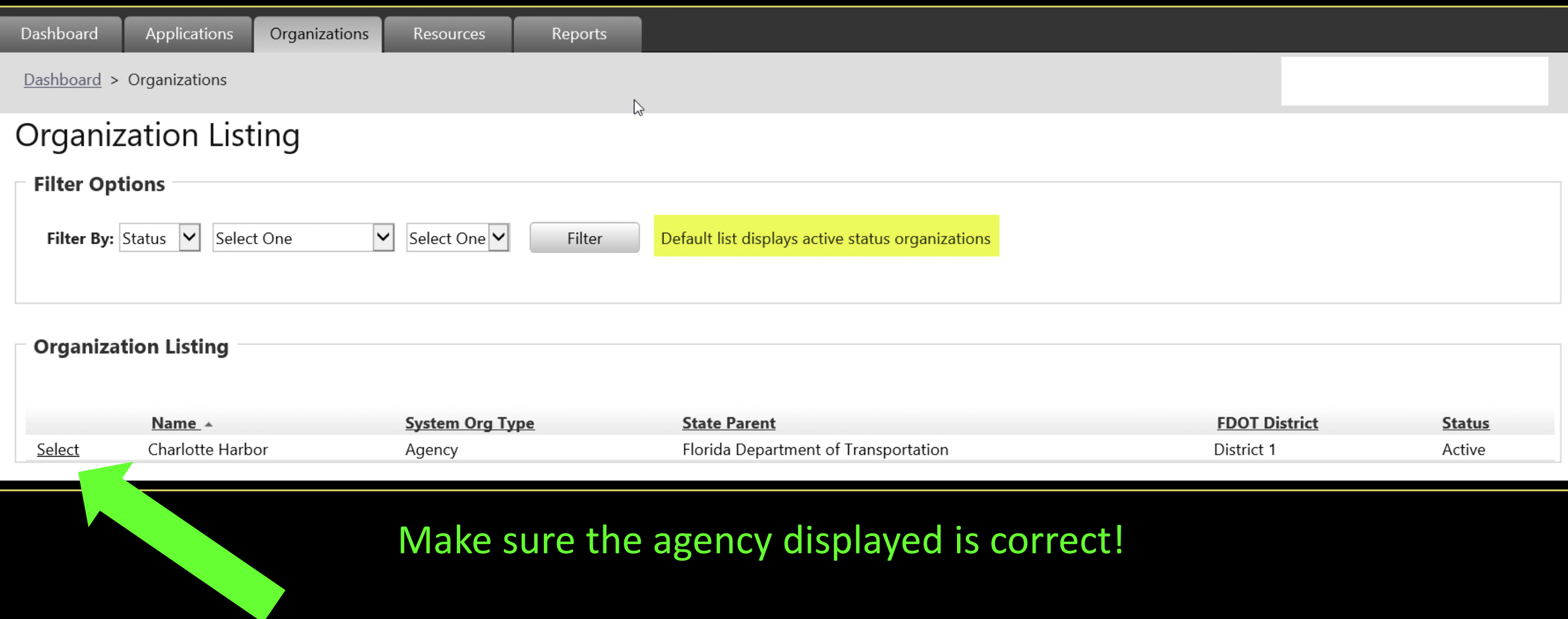

Robin Birdsong - My Account | Logaut | Help <u>∖َ تور</u>ِ ۽ System Version 1.0.42 shbaard Projects Appikations Organizations Resources Reports Review Contracts Program Dashboard > Organizations > Organization Details Organization Overview Organization Overview Organization Information Basic Governmental City of Panama City Beach 104 S. Amold Road Website: www.pcbgov.com Panama City Beach, Florida 32413 Primary Contact: Contacts Agency information was (727) 595-4020 Title: Email: Phone: Required Documents imported, once the **Organization Details Status:** *® Active* O Inactive Agency has a Login, they Legal Name:\* City of Panama City Beach City of Panama City Bea Common Name/Acronym/DBA:\* **Physical Address** can complete all fields. $Convky^+$ Select One V Address 1:\* 104 S. Arnold Road Address 2: Panama City Beach  $\overline{\mathbf{v}}$  $Cky:$ <sup>\*</sup> State-+ Florida  $\overline{\mathbf{v}}$  $32413$   $\cdot$ Zip Code:\*  $\square$  Mailing address if different  $\square$  Remittance address **Contact Info** Website: www.pcbgov.com Customer Service Email:  $727 - 595 - 4020$  Ext Main Phone Number: Albamate Phone Number: B50 - 233 - 5102 Ext Fax Number **Primary Contacts Primary Contact 1** Select One<sup>V</sup> Name: Email: Title: **Hain Phone Number** Alternate Phone Number **Primary Contact 2** Name: Select One Y Email: Title: Main Phone Number: Alternate Phone Number Governance / Structure **Parent Organizations** State Parent: Florida Department of Transportation District 3 | (Primary) FOOT District:\* **Organization Categories** System Org Type: Transit Agency **Legislative Districts** > House Districts > Senate Districts > Congressional Districts Financial / Reporting Info DUNS # Federal Tax ID: State Vendor ID State Vendor Location Actions Save :

Organizations Tab Details:

- Physical Address
- Contact Info
- Primary Contacts and/or Responsible Charge
- **Governance**
- **Operations**
- **Legislative Districts**
- Financial Reporting Info

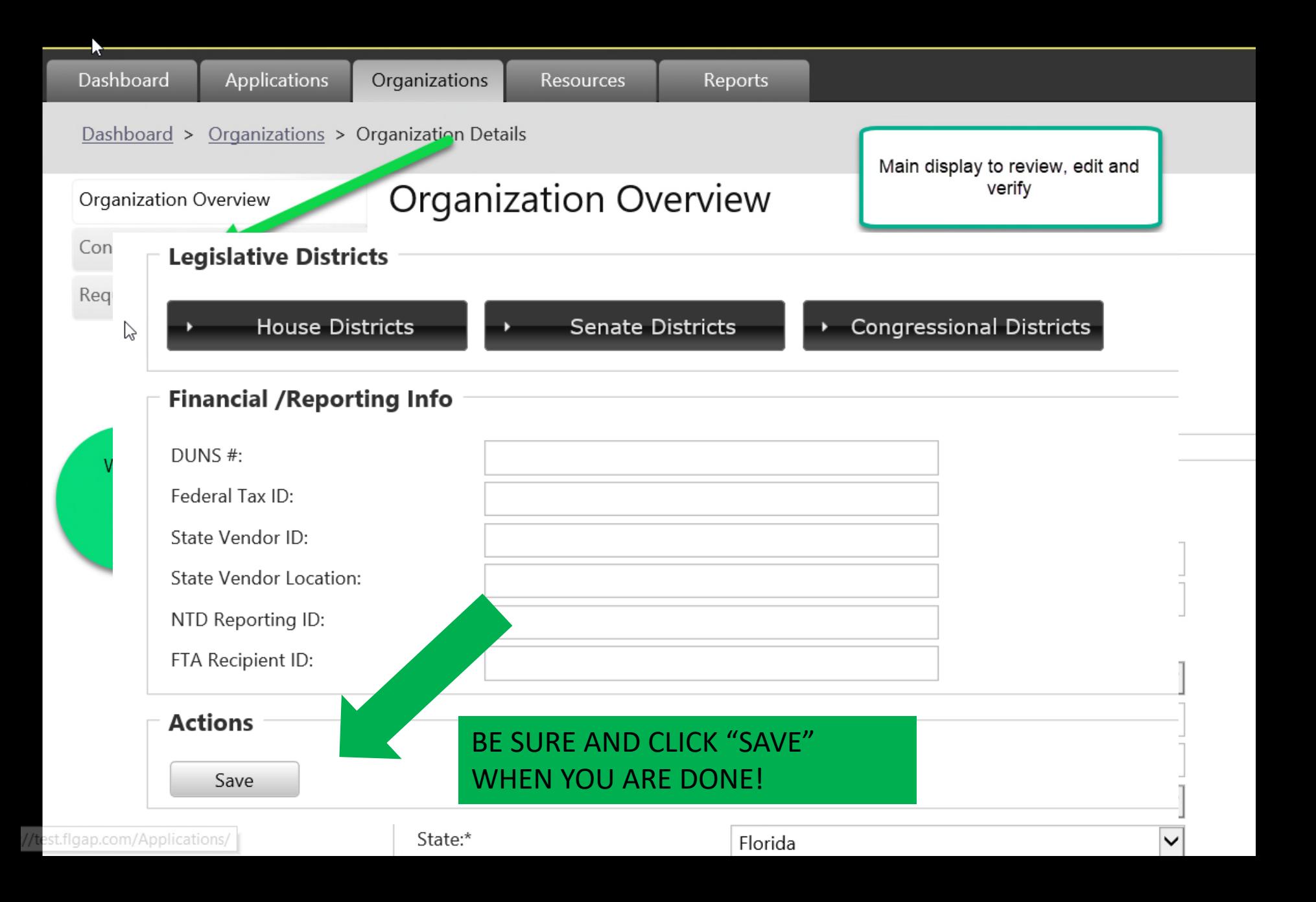

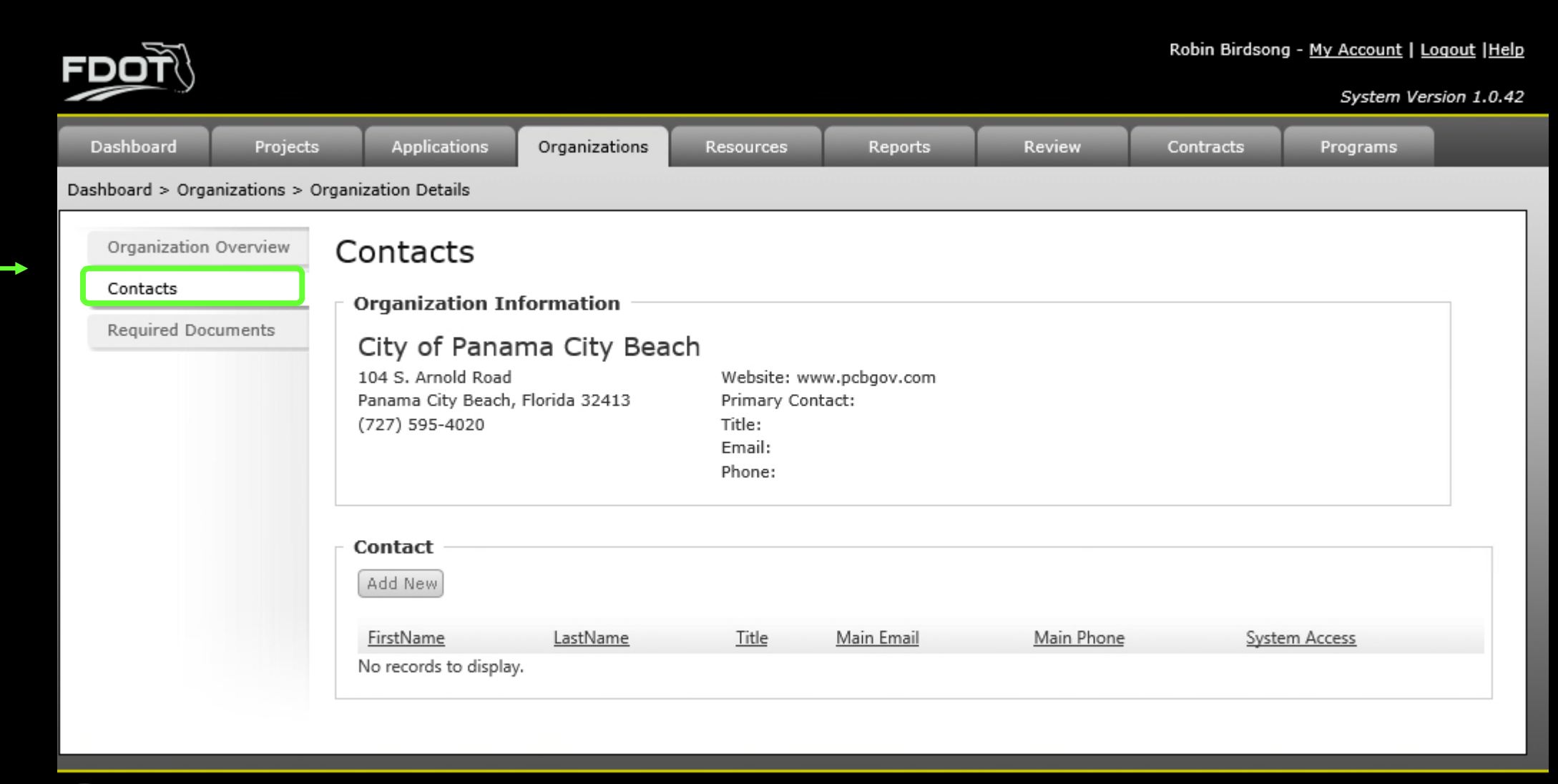

Powered by Panther

The Local

Agency can

contacts as

they need.

added to the

system by the

assigned user

agency can

later be

access by

FDOT staff.

**Contacts** 

add as many

BCG Support Center: 888-238-9707 | Accessibility Info | Contact Support

System Version 1.0.42

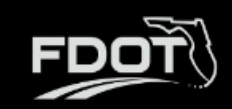

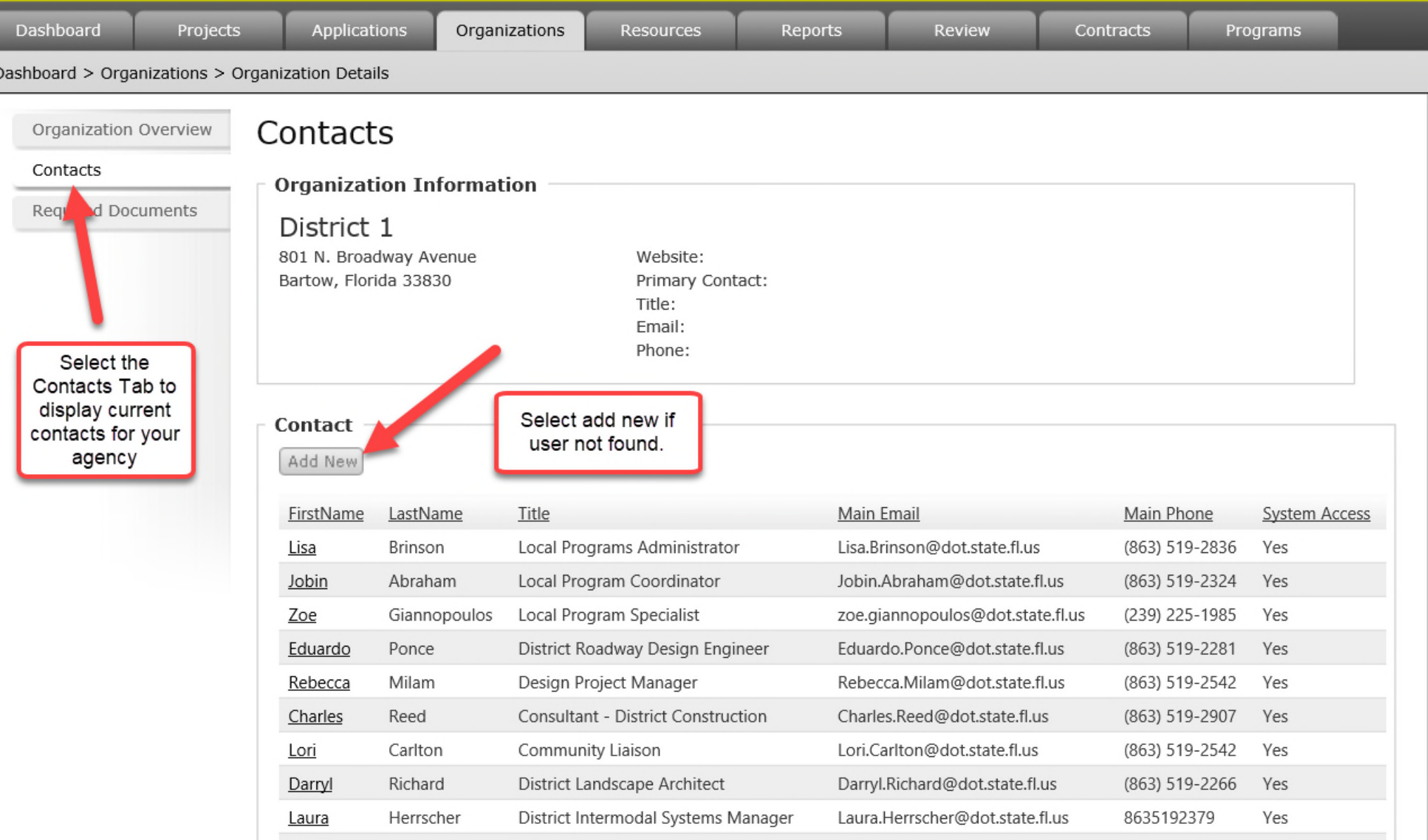

The Local \_ Agency can add as many contacts as they need. **Contacts** added to the system by the agency can later be assigned user access by FDOT staff.

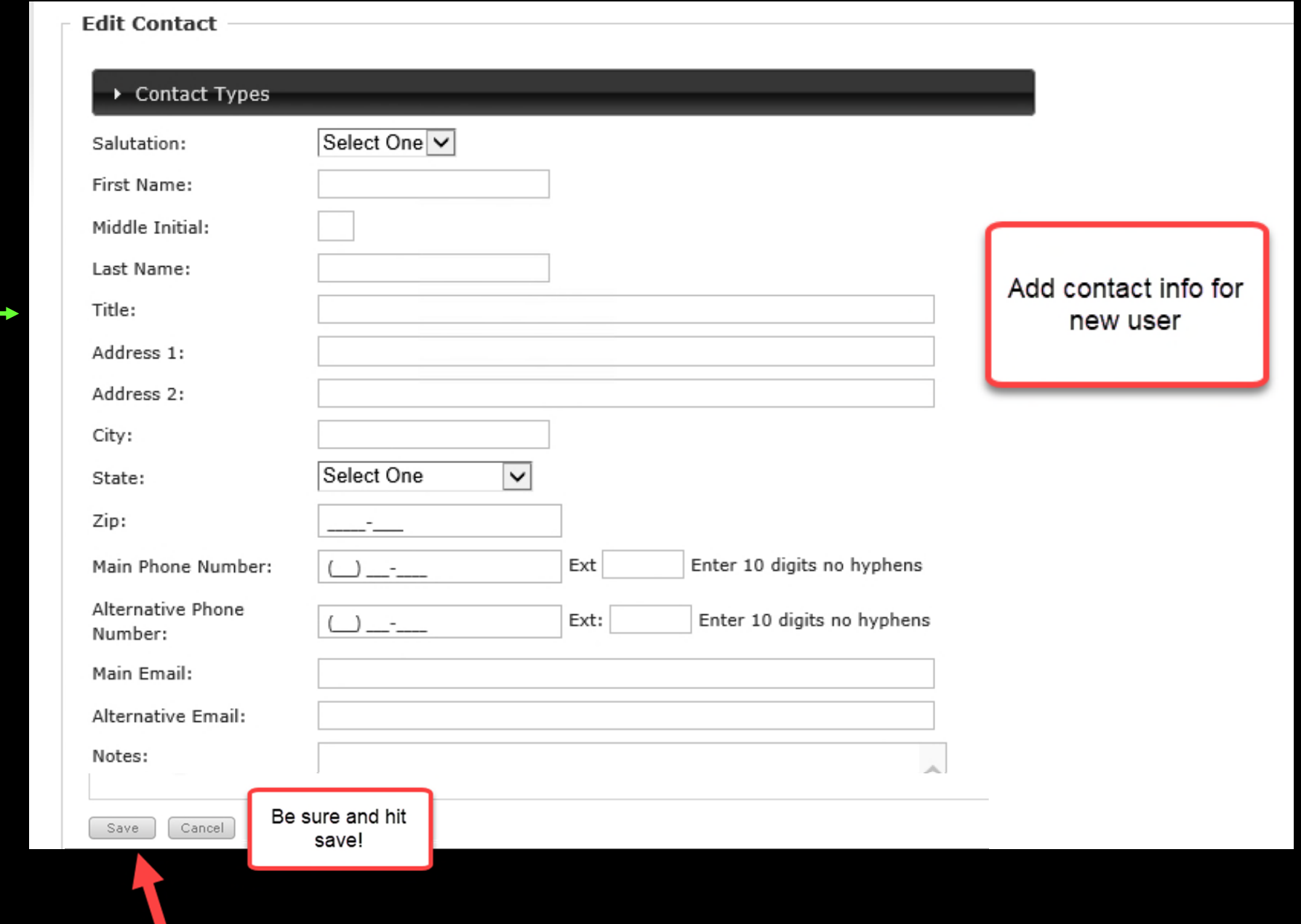

The Local Agency can add as many contacts as they need. **Contacts** added to the system by the agency can later be assigned user access by FDOT staff.

#### Back to your "Dashboard" view.

#### We are now ready to explore the "Applications" tab!

| My Account | Logout | Help | System Version 1.0.73

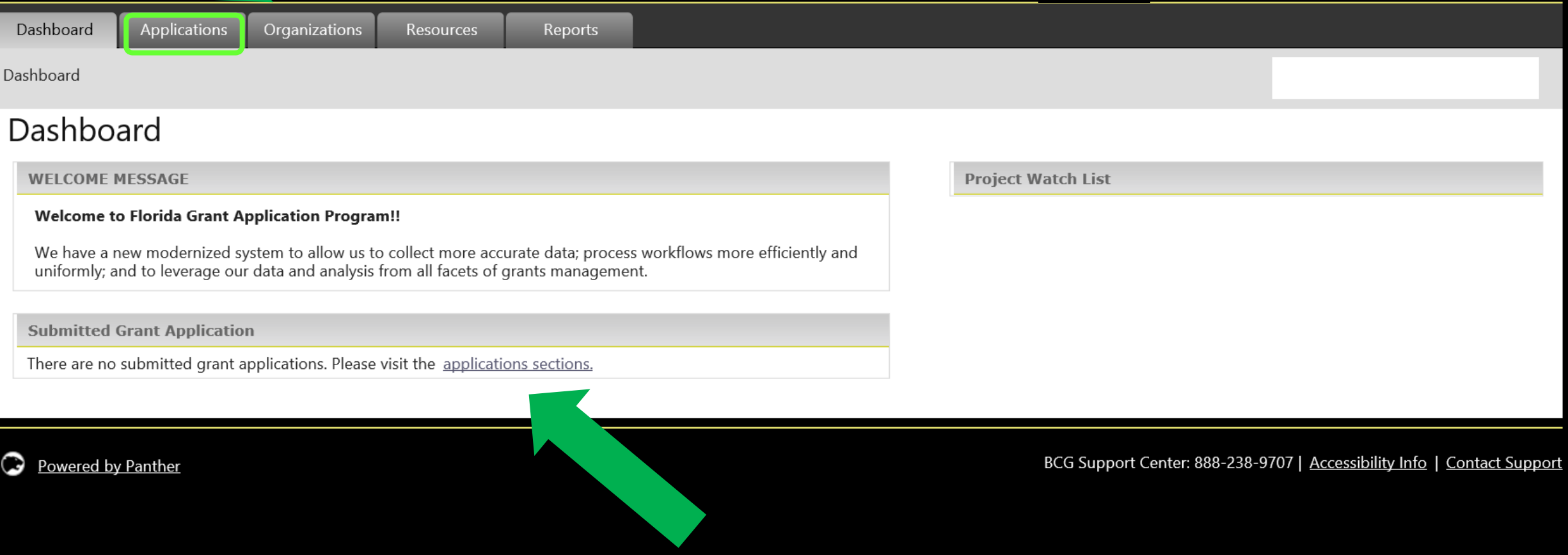

*If Jimmy Buffet from the Island of Margaritaville wanted to submit an application, but he isn't sure if Brian Wilson who is also now from the Island of Margaritaville, already did. How would they know?*

Because they are both from the same agency, they will be able to see what others from the Island of Margaritaville have submitted.

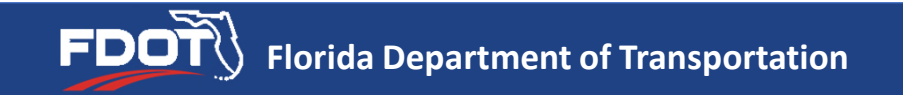

### **Existing Applications View**

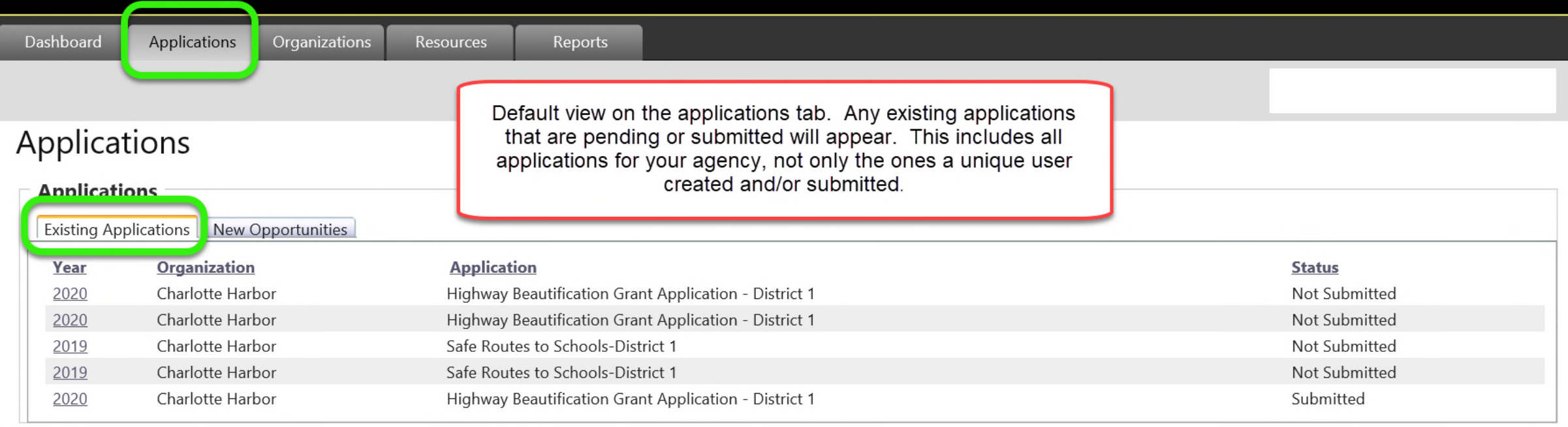

#### **New Opportunities or Application Cycles Open to Your Agency ViewClick on "Apply" to access** the application files for download and upload. Dashboard Applications Organizations Resources Reports  $\vert \mathsf{v} \vert$ Switch User: Becky Rivett Applications

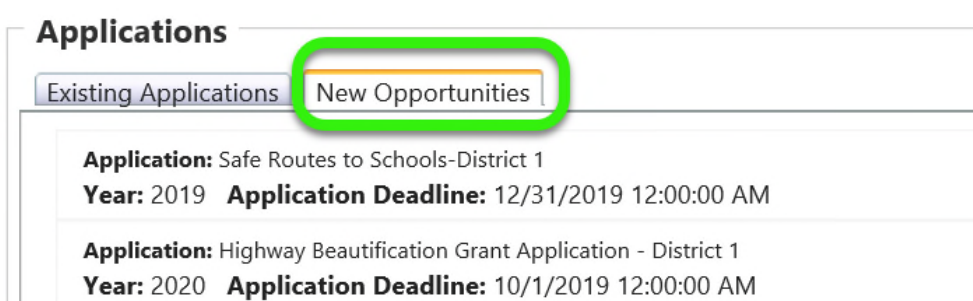

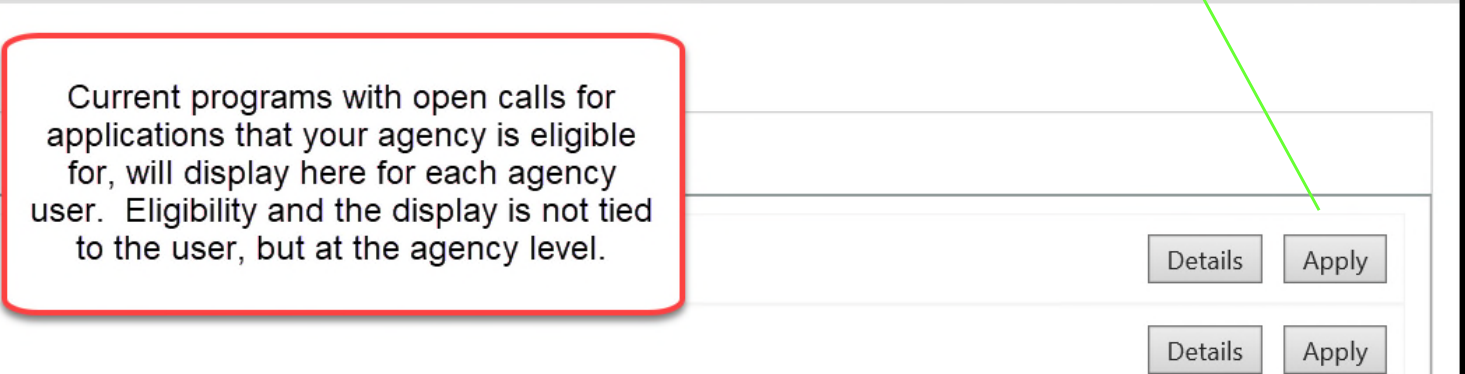

We will discuss the required and optional fields that display on the application documents screen.

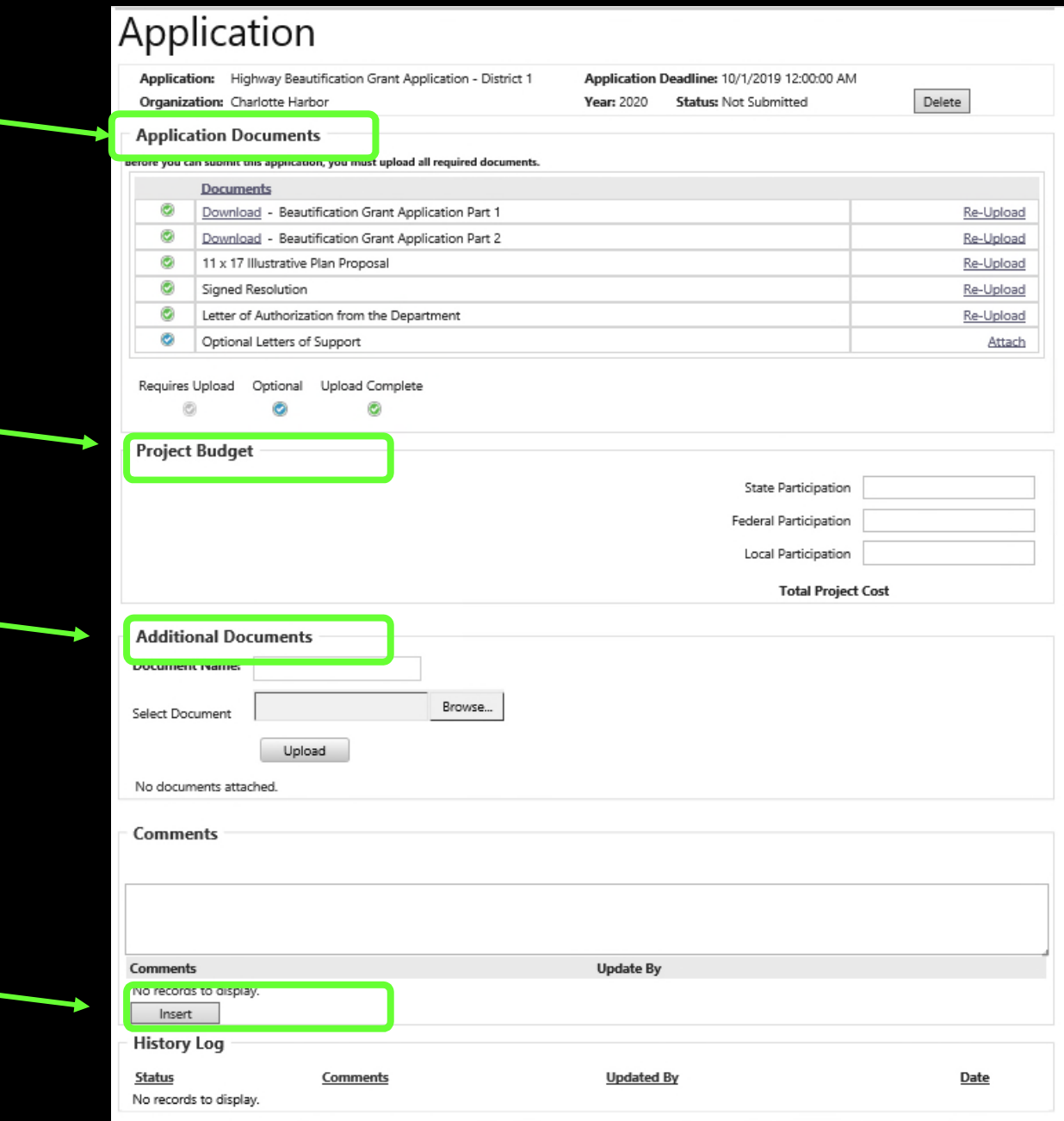

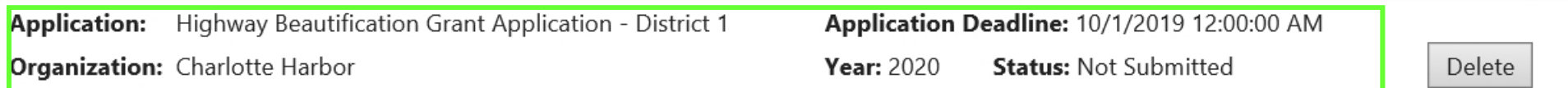

#### **Application Documents**

 $\odot$ 

#### Before you can submit this application, you must upload all required documents.

 $\odot$ 

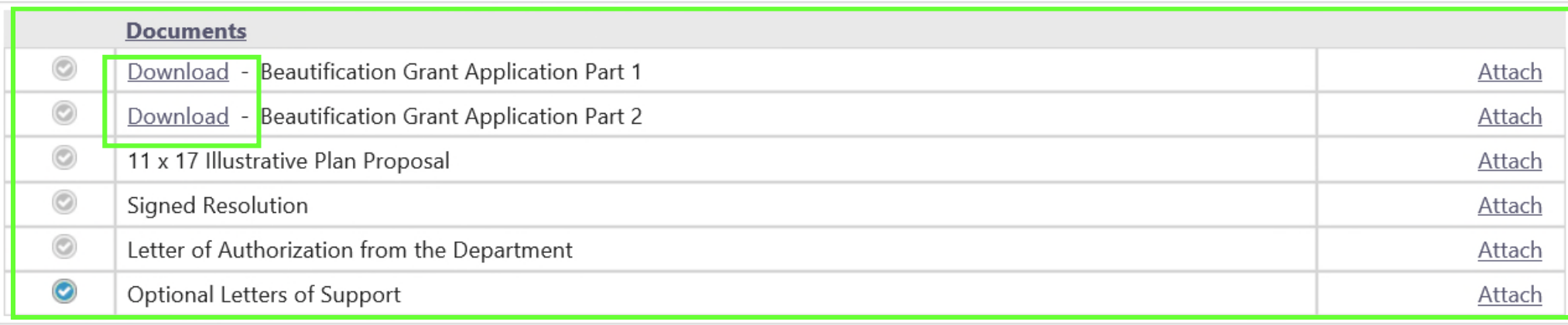

Requires Upload Optional Upload Complete  $\odot$ 

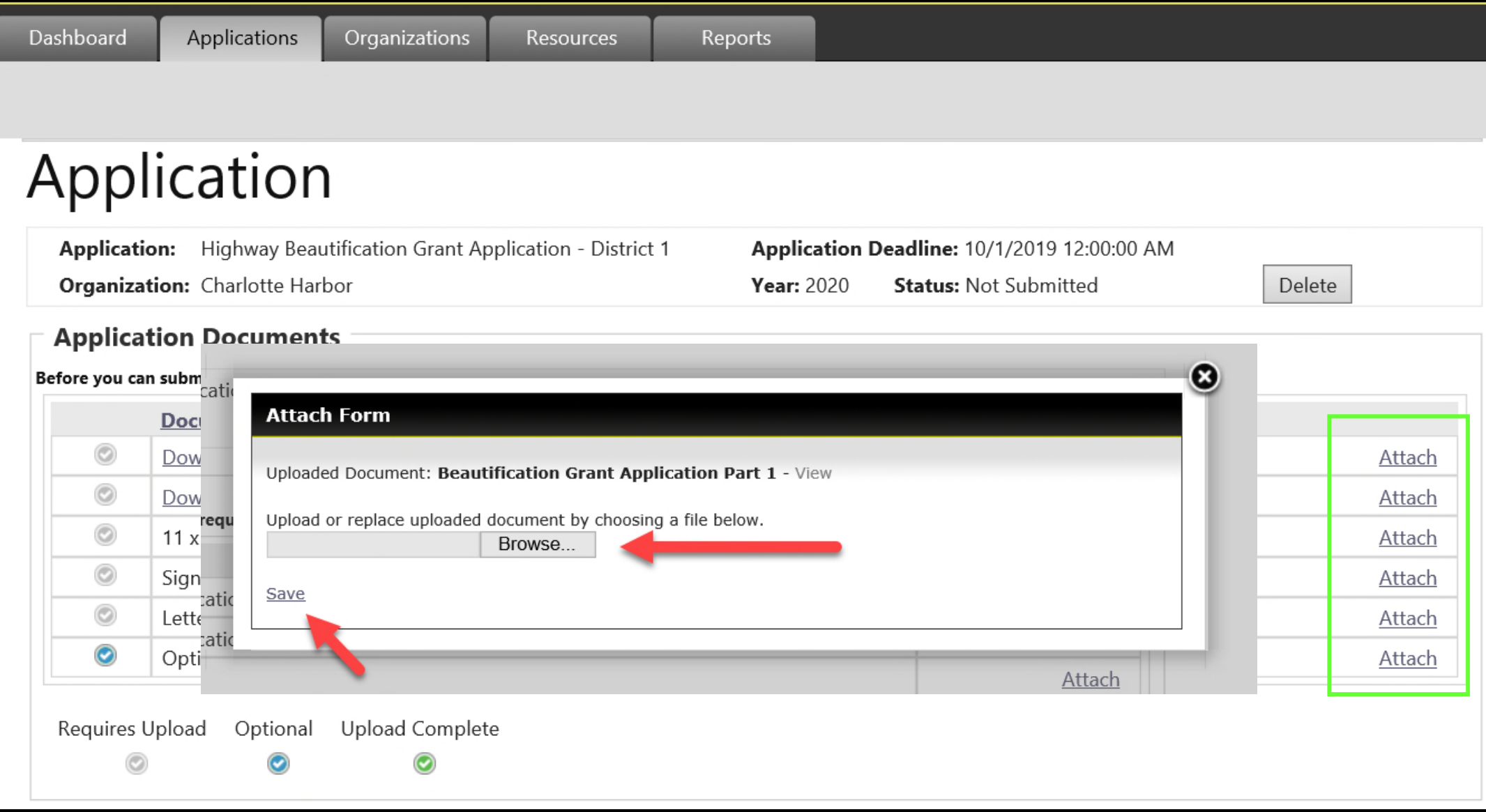

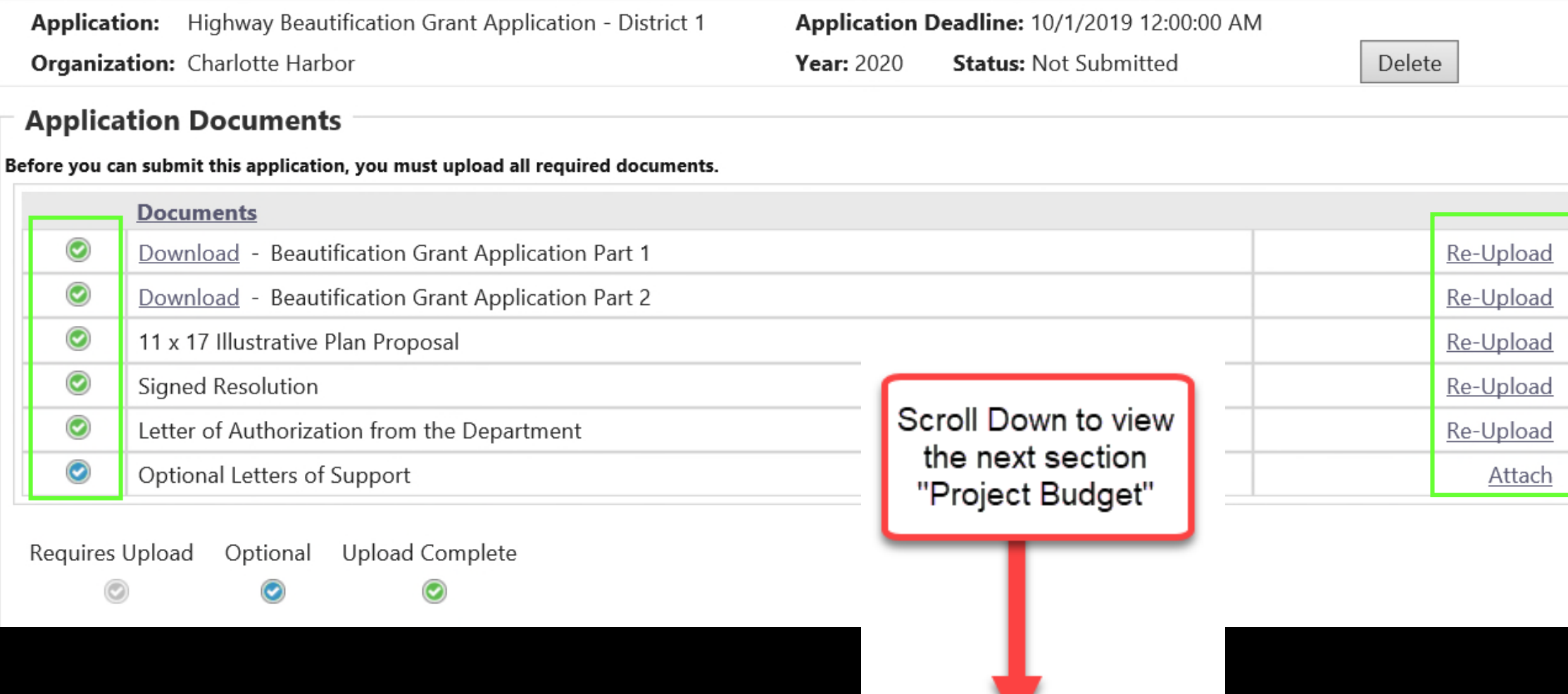

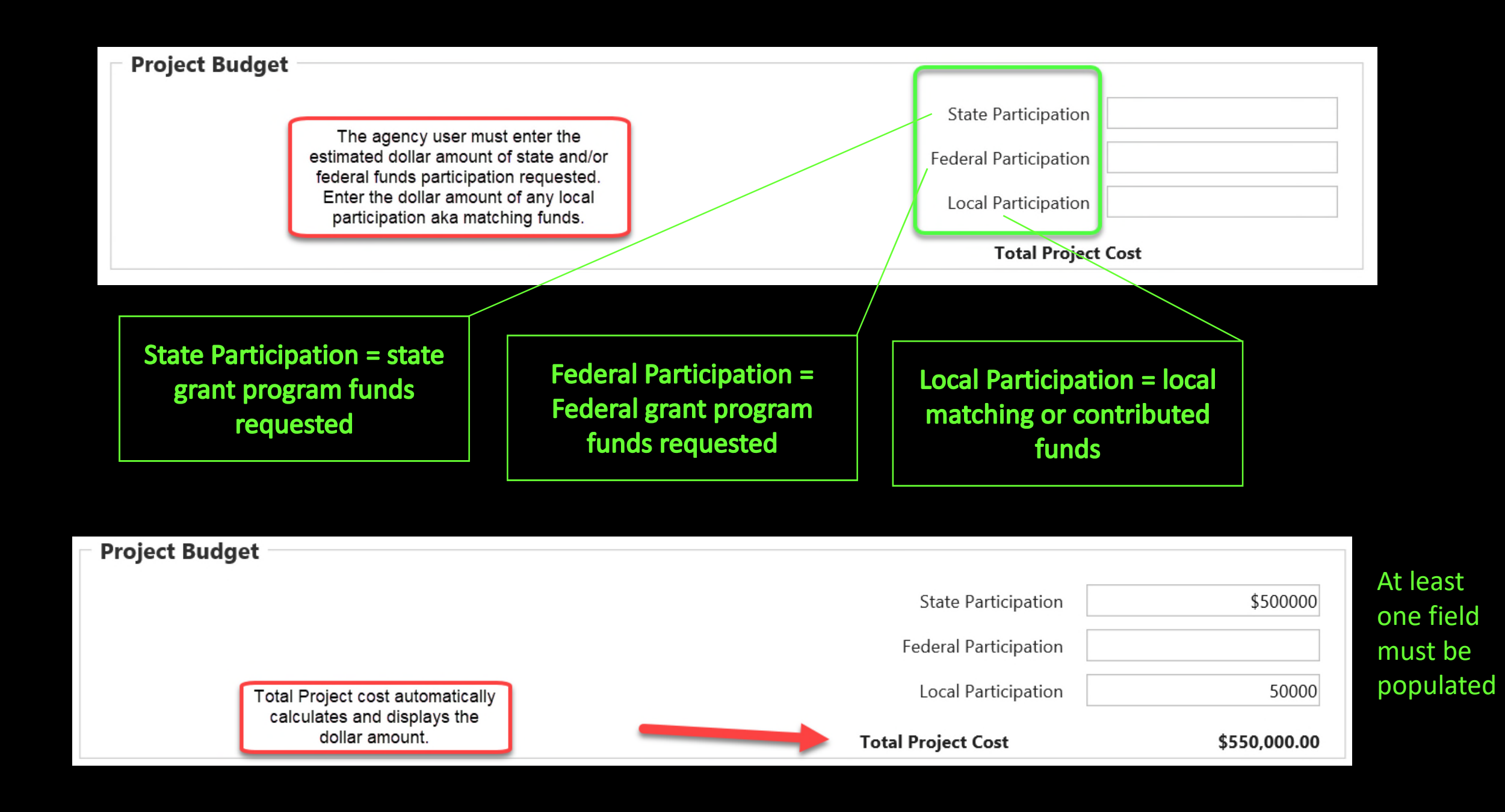

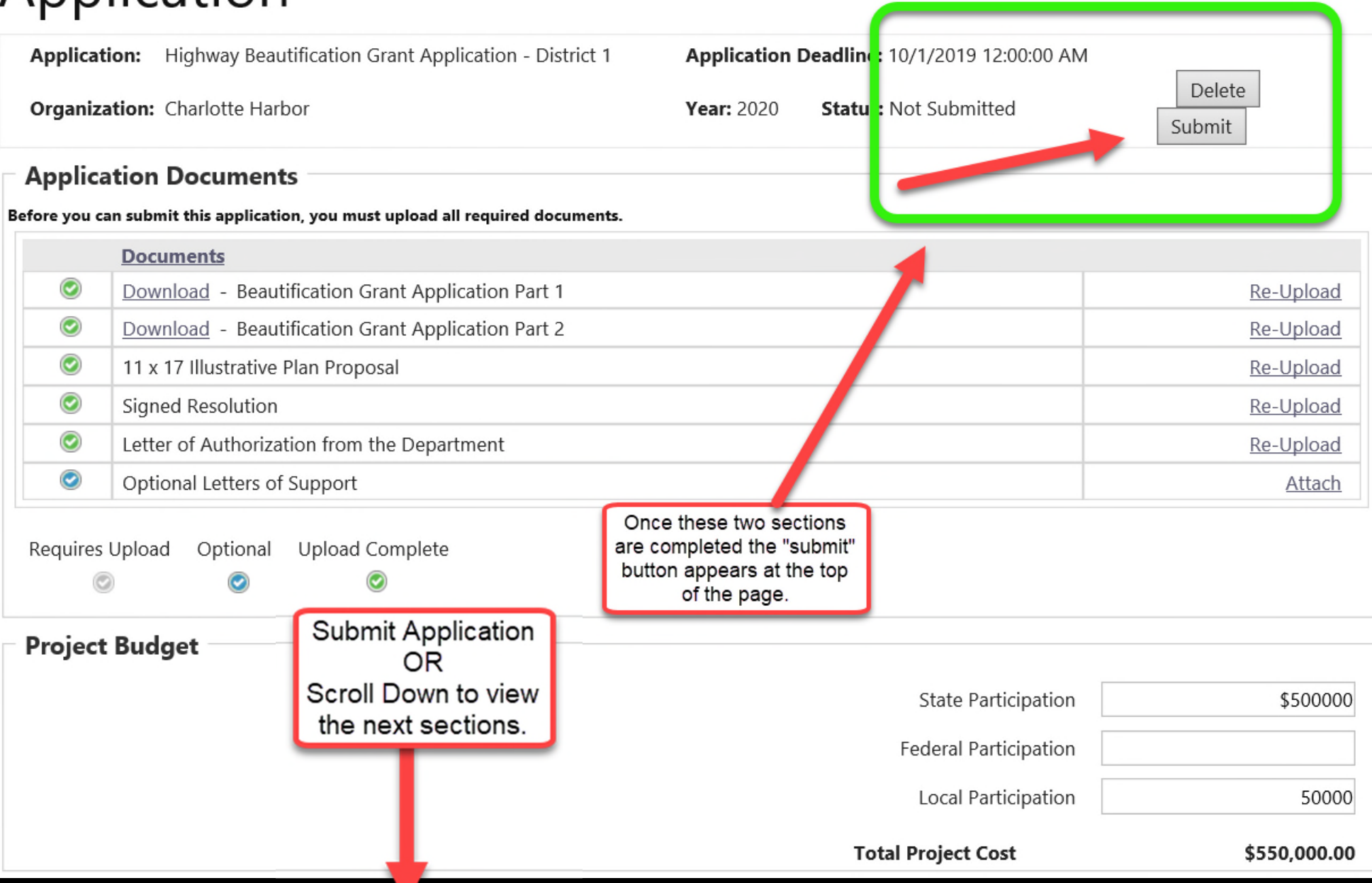

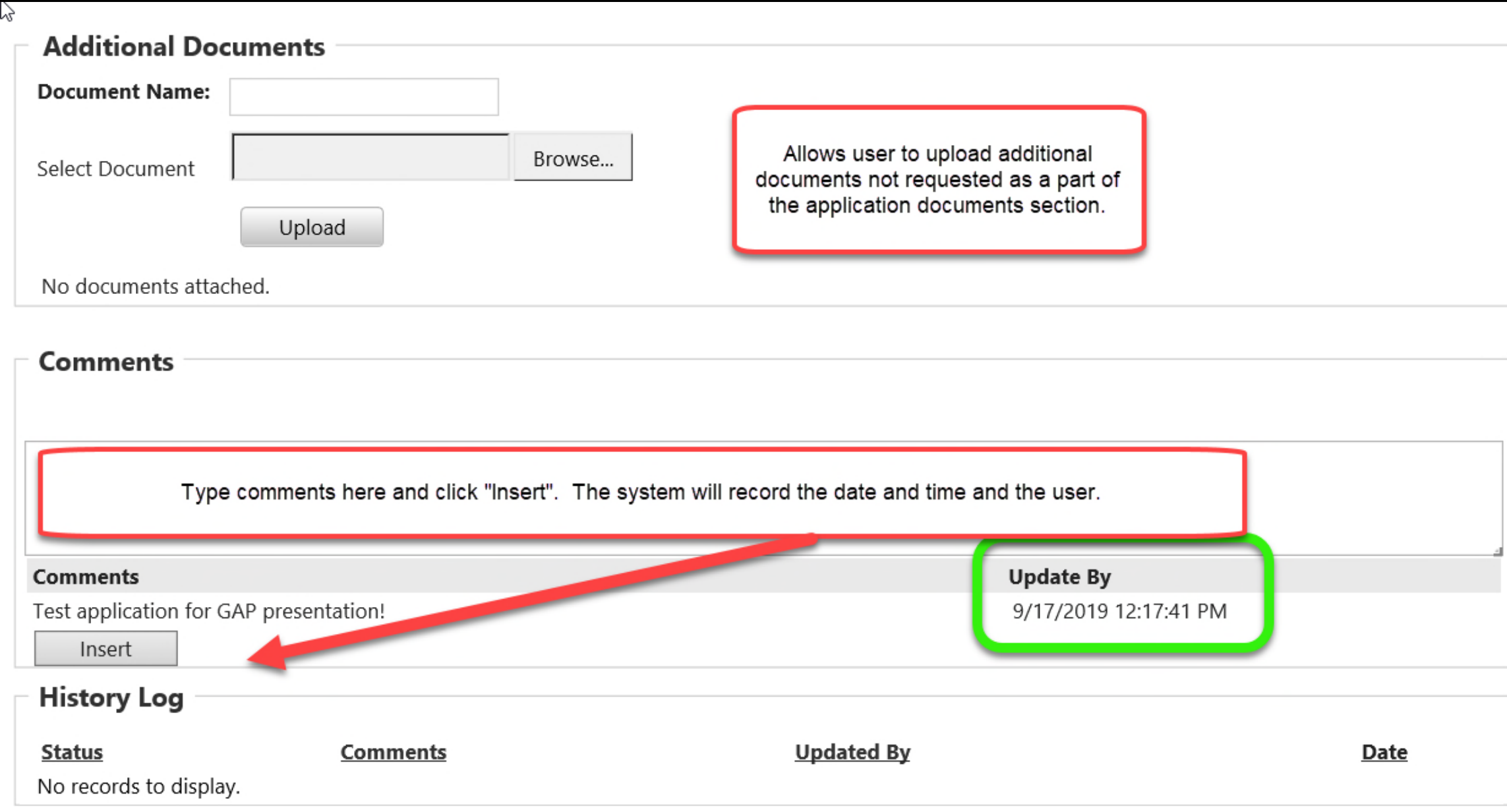

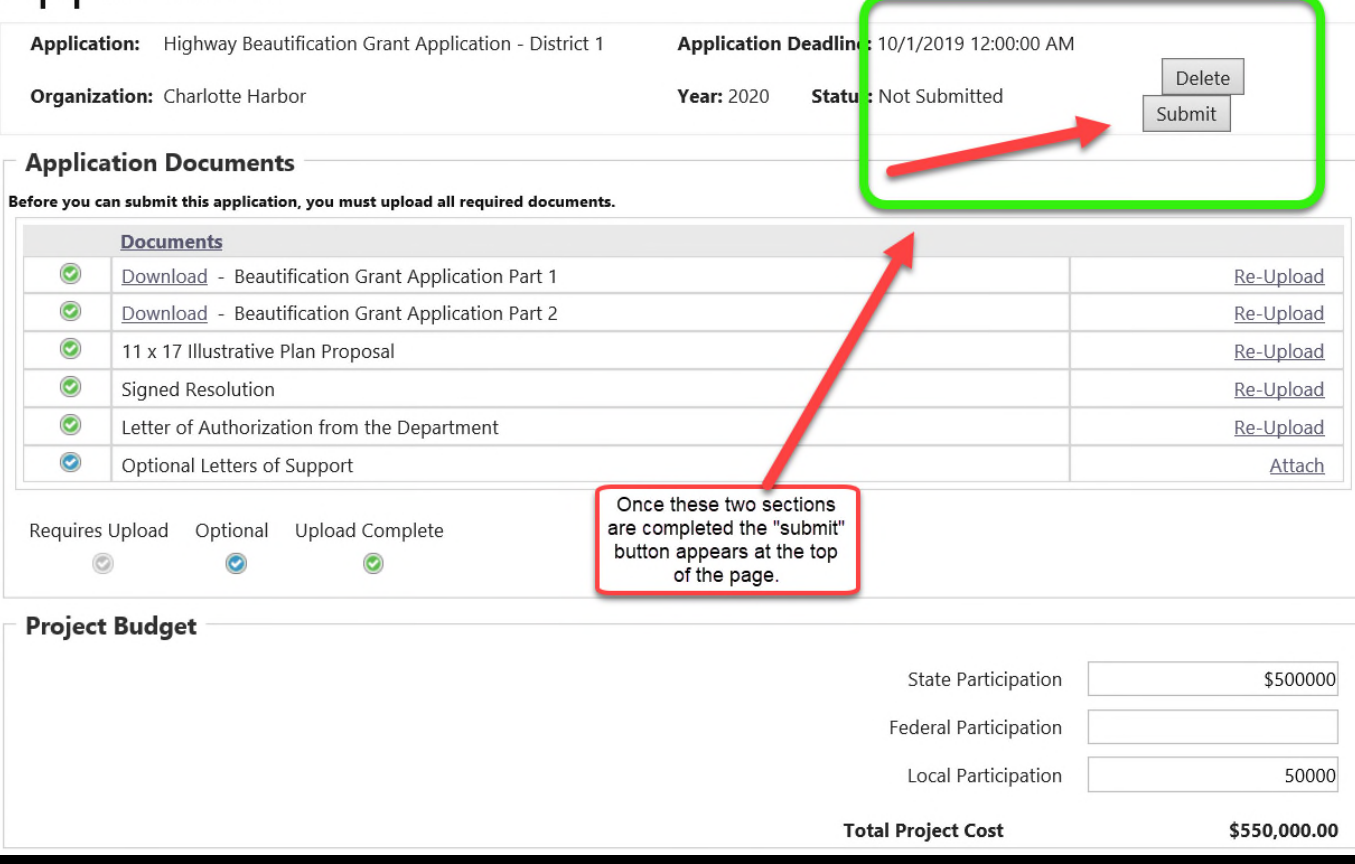

Once the user hits "submit" the history log updates to show who submitted the application and when.

Assigned users with edit permissions may delete and or edit the application submittal prior to the application due date.

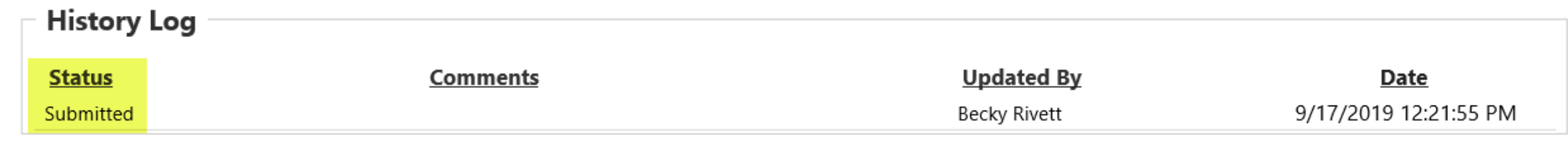

I've submitted my application, now what?

- Applications may be edited by the agency user(s) until the cycle closes.
	- Application submittals will lock when the cycle closes and edits will no longer be allowed.
	- Submitted applications appear in the designated FDOT staff queue for review. The agency user does not need to call, email or otherwise notify FDOT staff the application has been submitted.

I've submitted my application, now what?

- GAP stores and archives documents.
- Prior application docs are available for view and download by users.
- Application documents may change from year to year. Program managers will determine if new or revised documents must be uploaded for resubmittals of prior applications.

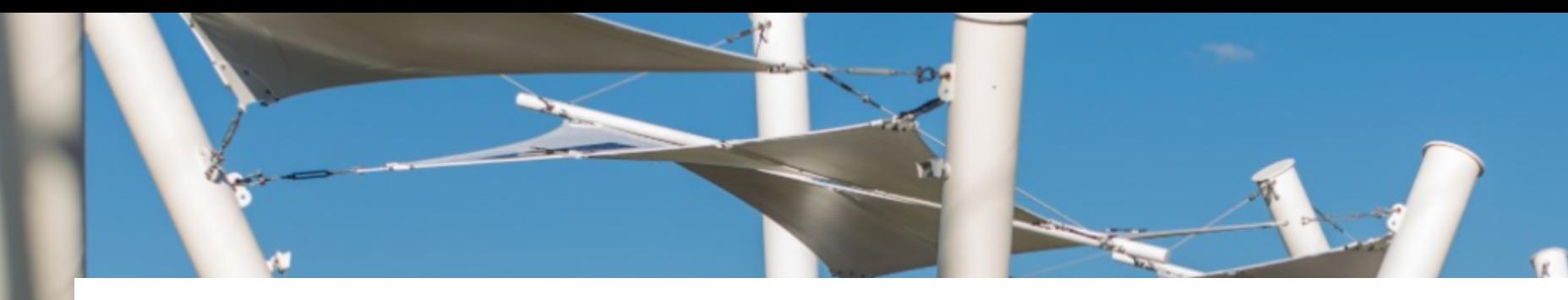

**GAP System Support: Call 888-238-9707 or email flgap@blackcatsupport.com Monday-Friday 8:00am- 5:00pm EST**

**Contact GAP Support first. They will refer local agency users to FDOT staff as needed.**

### FDOT Contacts by Program Area

**Local Programs: https://www.fdot.gov/programmanagement/LAP/LAPContacts.shtm**

**SUN Trail: https://www.fdot.gov/planning/systems/SUNTrail/contacts.shtm**

**Safe Routes to School: https://www.fdot.gov/safety/2a-programs/safe-routes-contacts.shtm**

**Beautification Grants: https://www.fdot.gov/designsupport/highwaybeautification/contacts.shtm**

**Transportation Alternatives: https://www.fdot.gov/planning/systems/directory.shtm**

**MPOs: https://www.fdot.gov/planning/policy/metrosupport/default.shtm**

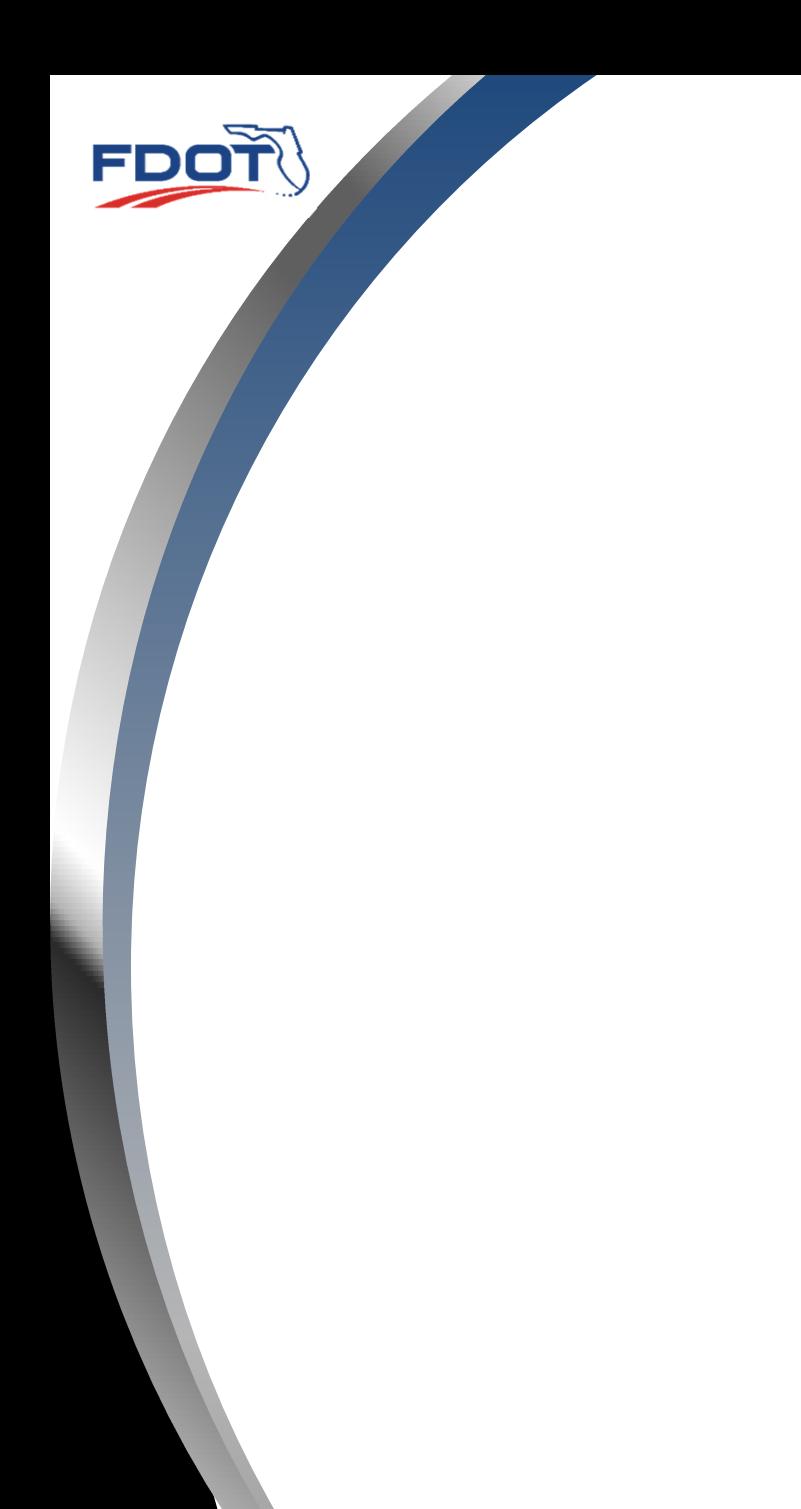

### **QUESTIONS?**

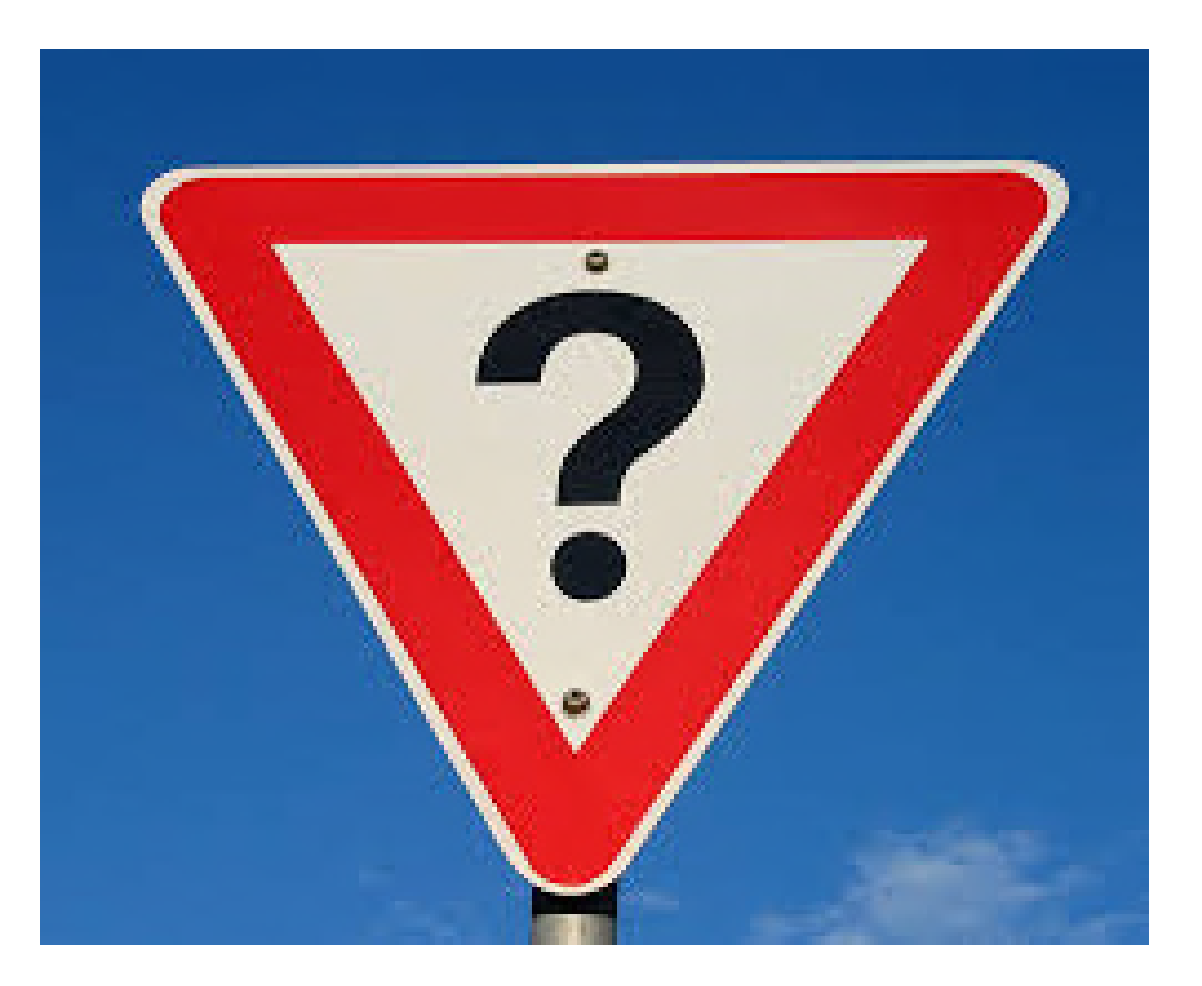